**SLO - NAVODILA ZA UPORABO IN MONTAŽO Kat. št.: 16 87 477 www.conrad.si**

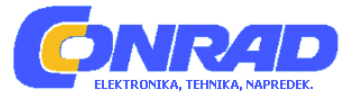

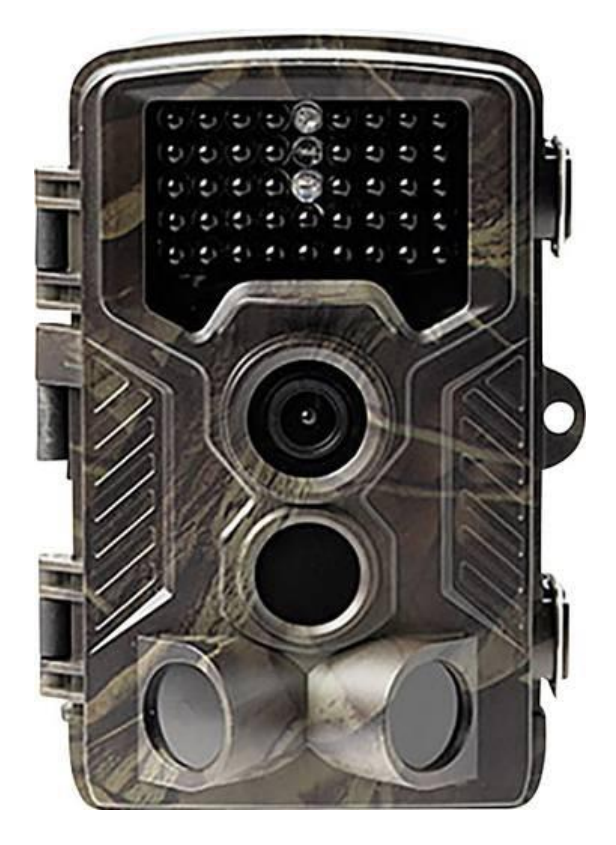

# NAVODILA ZA UPORABO

# **Kamera za snemanje divjih živali Denver WCM-8010**

Kataloška št.: **16 87 477**

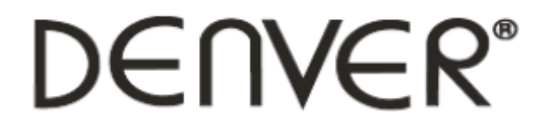

# Kazalo

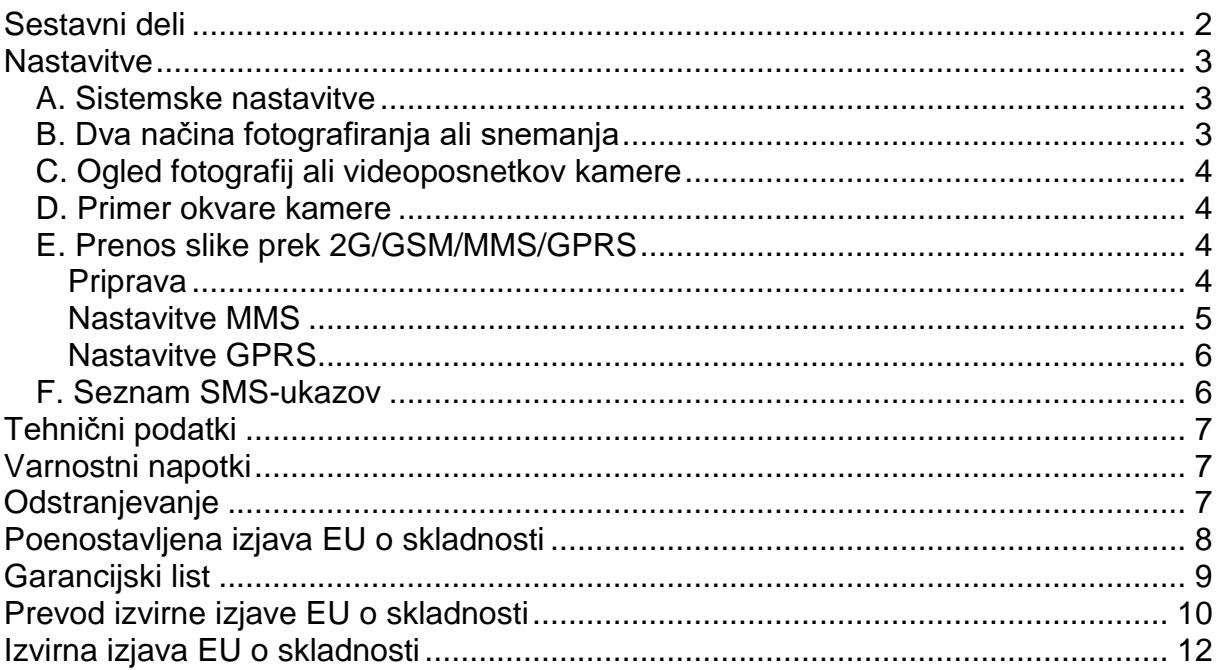

# Sestavni deli

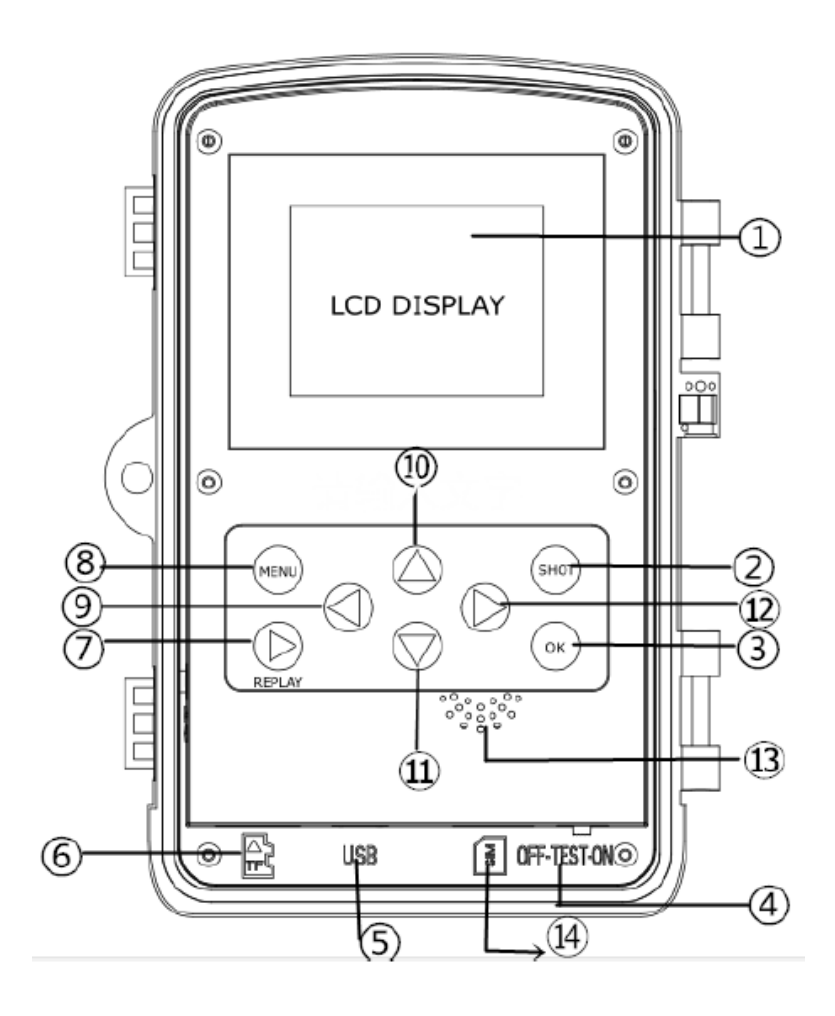

Denver, proizvajalec: INTER SALES ROW A/S, Omega 5A, Soeften, 8382 Hinnerup, Danska.

- 1) 2'' barvni LCD-zaslon
- 2) Tipka za snemanje
- 3) Tipka OK
- 4) Stikalo za vklop/izklop
- 5) USB-priključek
- 6) Reža za kartico microSD
- 7) Tipka Replay
- 8) Tipka Menu
- 9) Tipka levo
- 10) Tipka navzgor
- 11) Tipka navzdol
- 12) Tipka desno
- 13) Mikrofon
- 14) Reža za SIM-kartico (ni priložena)

#### **Nastavitve**

Kamera ima 3 osnovne nastavitve:

- 1. OFF: Stikalo za vklop/izklop se nahaja v položaju za izklop.
- 2. ON: Stikalo za vklop/izklop se nahaja v položaju za vklop.
- 3. TEST: Stikalo za vklop/izklop se nahaja v položaju za testiranje.

Za menjavo SD-kartice ali baterij in pri prenašanju kamere je treba izbrati položaj za izklop (OFF).

#### **A. Sistemske nastavitve**

Pod sistemskimi nastavitvami lahko izbirate med 3 možnostmi:

a. Camera

Pri tej nastavitvi naprava samo fotografira.

b. Video

Pri tej nastavitvi naprava samo snema.

c. Camera & Video

Pri tej nastavitvi naprava v prvi vrsti fotografira, nato pa še snema.

#### **B. Dva načina fotografiranja ali snemanja**

Obstajata dva načina fotografiranja ali snemanja:

a. Ročni pritisk tipke SHOT

Prestavite stikalo za vklop/izklop v položaj TEST. Medtem ko na zaslonu ni prikazan meni, pritisnite tipko SHOT za snemanje fotografije ali videoposnetka.

b. Samodeino

Prestavite stikalo za vklop/izklop v položaj ON, LED 15 sekund utripa, nato pa kamera snema fotografije ali videoposnetke, takoj ko detektor gibanja zazna premikanje.

#### C. Ogled fotografij ali videoposnetkov kamere

Za ogled fotografij ali videoposnetkov kamere izključite kamero, prestavite stikalo za vklop/izklop v položaj TEST in pritisnite tipko OK za odpiranje načina za ogled.

a. Fotografije

Za ogled preišnie ali naslednie fotografije pritisnite puščično tipko gor ali dol.

b. Videoposnetki

Za začetek predvajanja videoposnetka pritisnite tipko Replay. Za ustavitev predvajanja ponovno pritisnite tipko Replay.

Opomba: Za vrnitev na prikaz pritisnite tipko OK.

#### D. Primer okvare kamere

Prosimo, upoštevajte! V naslednjem primeru ne gre za okvaro kamere:

V močnem dežju, megli in pršenju (v temi) ponavadi nastajajo samo bele fotografije brez motiva.

#### E. Prenos slike prek 2G/GSM/MMS/GPRS

#### Priprava

- 1. Mobilni operater 2G/GSM.
- 2. 2 GB + formatiranie kartice microSD.
- 3. Računalnik (operacijski sistemi Vista, Windows 7, Windows 8).
- 4. SIM-kartica brez zaklepanja s PIN-kodo.
- 5. SIM-kartica mora biti primerna za prenašanie slik prek omrežia 2G/GSM/GPRS/MMS.
- 6. 6 V napajanje (4 ali 8 baterij tipa AA ali 6 V napetost prek omrežnega vhoda).
- 7. Program MMSCONFIG na CD-ju.
- 8. Uporabniki si morajo pri svojem operaterju pridobiti podatke za 2G MMS (APN + račun + geslo. MMSC + IP + vrata) ali pa poiskati te podatke na spletni strani operaterja.
- 9. Podatki 2G GPRS za nastavitev SMTP od operaterja (APN + račun + geslo).
- 10. Podatki o strežniku za e-naslov pošiljatelja (strežnik + vrata + e-naslov + geslo).

#### **Nastavitve MMS**

1. V kamero vstavite kartico microSD in SIM-kartico, vstavite baterije in privijte anteno, aktivirajte testni način kamere in nato preverite, če se na zaslonu kamere pojavijo črtice za signal in napis "SIM". Nato kamero s pomočjo priloženega USBkabla priključite na računalnik in vstavite CD v računalnik. Zaženite CD, nato pa dvokliknite na MMSCONFIG

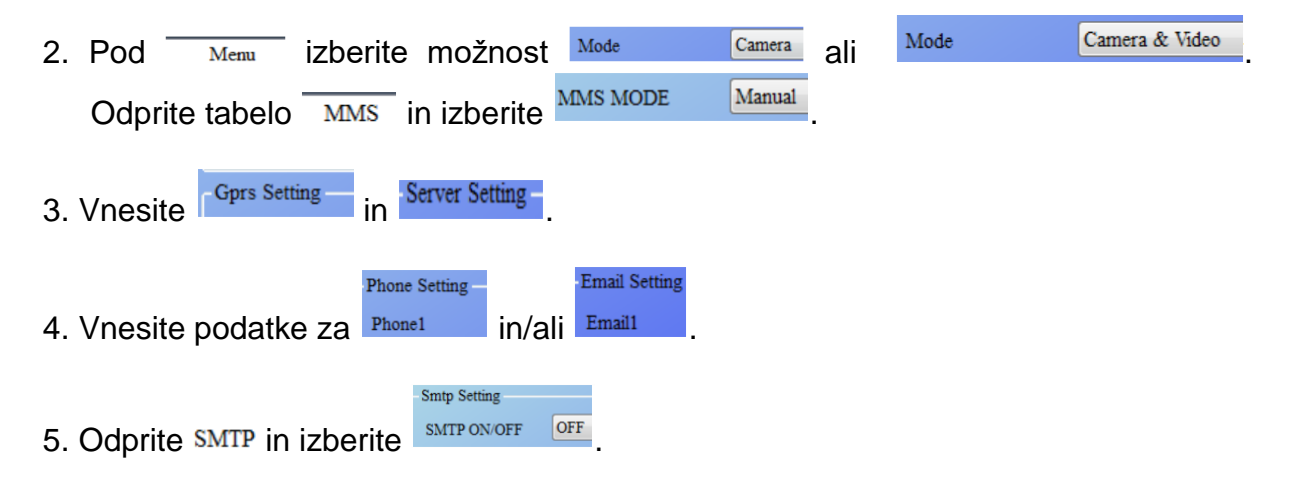

- 6. Kliknite na polje Save in shranite podatke kot **Parameter.dat** na kartico microSD.
- 7. USB-kabel ločite od kamere.

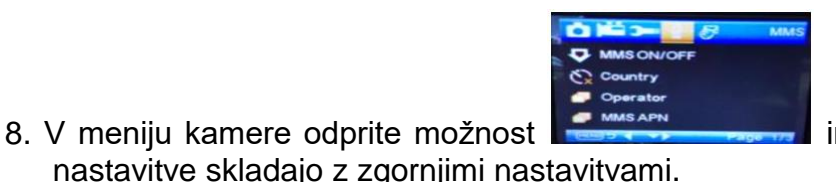

in preverite, če se spodnje

9. Vključite kamero.

Denver, proizvajalec: INTER SALES ROW A/S, Omega 5A, Soeften, 8382 Hinnerup, Danska.

#### **Nastavitve GPRS**

1. V kamero vstavite kartico microSD in SIM-kartico, vstavite baterije in privijte anteno, aktivirajte testni način kamere in nato preverite, če se na zaslonu kamere pojavijo črtice za signal in "SIM". Nato kamero s pomočjo priloženega USB-kabla priključite na računalnik. Vstavite CD v računalnik. Zaženite CD, nato pa dvokliknite na MMSCONFIG

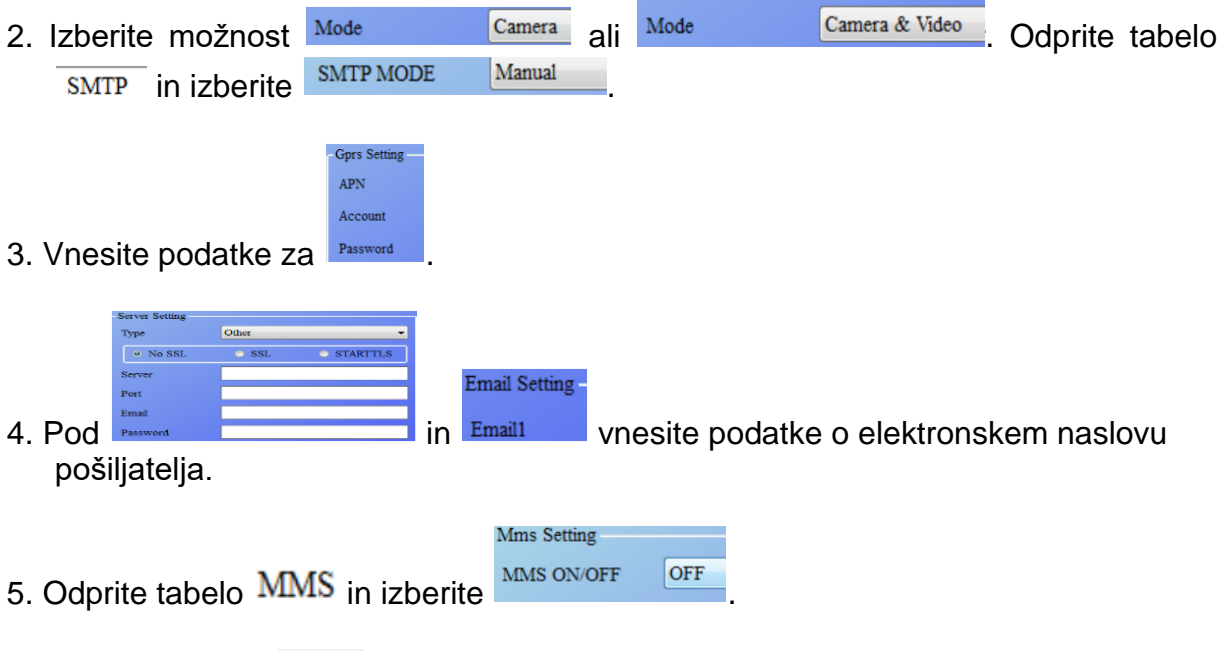

- 6. Kliknite na polje  $\frac{S_{\text{ave}}}{S_{\text{ave}}}$  in shranite podatke kot  $\frac{P_{\text{parameter},\text{data}}}{P_{\text{parameter}}}\$ na kartico microSD.
- 7. USB-kabel ločite od kamere.

8. V meniju kamere odprite možnost

nastavitve skladajo z zgornjimi nastavitvami.

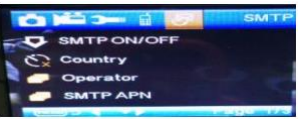

in preverite, če se spodnje

9. Vključite kamero.

#### F. Seznam SMS-ukazov

Preden lahko vnašate te SMS-ukaze, mora biti možnost MMS/SMTP aktivirana.

- 1.  $*500*$  fotografija (na voljo v načinu MMS in SMTP) Ob prejemu ukaza \*500\* SIM-kartica v kameri pošlje Capture (posnetek).
- 2. \*505\* fotografija in prenos na mobilni telefon, ki je poslal SMS-sporočilo

Ob prejemu ukaza \*505\* SIM-kartica v kameri pošlje Start capturing. (Začetek posnetka.) in prenese fotografijo na povezano ID mobilnega telefona ali pa pošlje elektronsko sporočilo, ne glede na to, če je aktiviran način MMS ali SMTP. SIM-kartica pa prenaša slike prek MMS-sporočil na mobilni telefon, ki je poslal SMS-sporočilo, samo v načinu MMS.

- 3. \*520\* prikaz števila fotografij in stanja baterij (na voljo v načinu MMS in SMTP) Ob prejemu ukaza \*520\* SIM-kartica pošlje naslednje podatke: Total Jpg: Free Space: Battery Level: (Skupno število Jpg: Razpoložljiv pomnilniški prostor: Stanje baterij:).
- 4. \*530\* aktivacija senzorja (na voljo v načinu MMS in SMTP) Ob prejemu ukaza \*530\* SIM-kartica pošlje Start OK (Začetek).
- 5. \*531\* senzor v načinu pripravljenosti (na voljo v načinu MMS in SMTP) Ob prejemu ukaza \*531\* SIM-kartica pošlje Stop OK (Ustavitev).

### **Tehnični podatki**

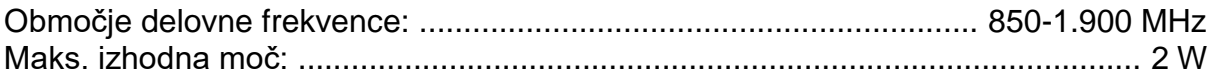

#### **Varnostni napotki**

- Napravo lahko uporabljajo otroci, starejši od 8 let, in osebe z zmanjšanimi fizičnimi, senzoričnimi ali umskimi sposobnostmi ali s premalo izkušenj in znanja, če jih pri uporabi nadzira oseba, ki je zadolžena za njihovo varnost, ali so prejele navodila za varno uporabo in razumejo z njimi povezane nevarnosti.
- Naprava ne sme biti na dosegu otrok, mlajših od 8 let.
- Otroci ne smejo izvajati čiščenja in vzdrževanja naprave, razen če so starejši od 8 let in pod nadzorom.

#### **Odstranjevanje**

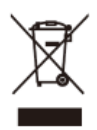

Električne in elektronske naprave ter baterije vsebujejo materiale, komponente in snovi, ki so lahko škodljive za vas in vaše okolje, v kolikor ni zagotovljeno pravilno ravnanje z odpadnimi materiali (odstranjena odpadna električna in elektronska oprema ter baterije):

Električne in elektronske naprave ter baterije so označene s simbolom prečrtanega smetnjaka, ki je prikazan levo.

Ta simbol pomeni, da odsluženih električnih in elektronskih naprav ter baterij ni dovoljeno metati med gospodinjske odpadke, temveč jih je treba odstraniti ločeno.

Kot potrošnik ste zadolženi k oddaji odsluženih baterij na ustreznih zbirališčih. Na ta način zagotovite, da se baterije reciklirajo v skladu z zakonodajo in ne povzročajo okoljske škode.

Mesta in občine nudijo zbirališča, kjer lahko odslužene električne in elektronske naprave ter baterije brezplačno oddate v reciklažo, druga možnost pa je tudi pobiranje na domu. Nadaljnje informacije dobite pri okoljskem uradu svoje občine.

### **Poenostavljena izjava EU o skladnosti**

S tem podjetje Inter Sales A/S izjavlja, da je izdelek WCM-8010 v skladu z  $\epsilon$ bistvenimi zahtevami in drugimi relevantnimi določili direktive o radijski opremi 2014/53/EU.

Celotno besedilo izjave EU o skladnosti je na voljo na spletnem naslovu: http://www.denver-electronics.com/denver-WCM-8010/

Izvirno izjavo EU o skladnosti in njen prevod v slovenščino najdete tudi na koncu teh navodil za uporabo.

#### VSE PRAVICE PRIDRŽANE. IMETNIK AVTORSKIH PRAVIC: DENVER ELECTRONICS A/S

#### DENVER® [www.denver.com](http://www.denver.com/)

Uvoznik:

#### DENVER ELECTRONICS A/S Omega 5A, Soeften 8382 Hinnerup Danska

facebook.com/denverelectronics

**GARANCIJSKI LIST**

**ONRAD** 

Conrad Electronic d.o.o. k.d. Ljubljanska c. 66, 1290 Grosuplje Faks: 01/78 11 250 Telefon: 01/78 11 248 [www.conrad.si,](http://www.conrad.si/) info@conrad.si

#### Izdelek: **Kamera za snemanje divjih živali Denver WCM-8010** Kat. št.: **16 87 477**

#### **Garancijska izjava:**

Dajalec garancije Conrad Electronic d.o.o.k.d., jamči za kakovost oziroma brezhibno delovanje v garancijskem roku, ki začne teči z izročitvijo blaga potrošniku. **Garancija velja na območju Republike Slovenije. Garancija za izdelek je 1 leto**. Izdelek, ki bo poslan v reklamacijo, vam bomo najkasneje v skupnem roku 45 dni vrnili popravljenega ali ga zamenjali z enakim novim in brezhibnim izdelkom. Okvare zaradi neupoštevanja priloženih navodil, nepravilne uporabe, malomarnega ravnanja z izdelkom in mehanske poškodbe so izvzete iz garancijskih pogojev. **Garancija ne izključuje pravic potrošnika, ki izhajajo iz odgovornosti prodajalca za napake na blagu**.

Vzdrževanje, nadomestne dele in priklopne aparate proizvajalec zagotavlja še 3 leta po preteku garancije.

Servisiranje izvaja družba CONRAD ELECTRONIC SE, Klaus-Conrad-Strasse 1, 92240 Hirschau, Nemčija.

**\_\_\_\_\_\_\_\_\_\_\_\_\_\_\_\_\_\_\_\_\_\_\_\_\_\_\_\_\_\_\_\_\_\_\_\_\_\_\_\_\_\_\_\_\_\_\_\_\_\_\_\_\_\_\_\_\_\_\_**

Pokvarjen izdelek pošljete na naslov: Conrad Electronic d.o.o. k.d., Ljubljanska cesta 66, 1290 Grosuplje, skupaj z računom in izpolnjenim garancijskim listom.

#### **Prodajalec:**

\_\_\_\_\_\_\_\_\_\_\_\_\_\_\_\_

**Datum izročitve blaga in žig prodajalca:**

**Garancija velja od dneva izročitve izdelka, kar kupec dokaže s priloženim, pravilno izpolnjenim garancijskim listom.**

**Prevod izvirne izjave EU o skladnosti**

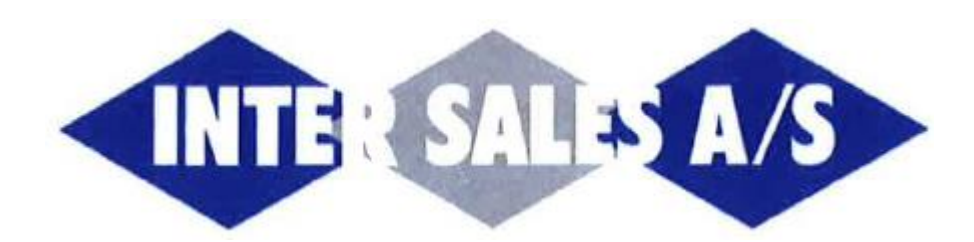

## **DENVER ELECTRONICS A/S**

# $\epsilon$

### **Izjava ES o skladnosti**

Podpisani

#### **INTER SALES A/S Omega 5A, Soeften, DK-8382 Hinnerup, Danska**

potrjuje, da so bile pri oblikovanju in proizvodnji te digitalne kamere za snemanje divjih živali

Blagovna znamka izdelka: **DENVER**

Št. modela izdelka: **WCM-8010, WCM-8010B**

In uvožen v EU po 11. juniju 2017

upoštevane naslednje direktive in uredbe/standardi:

**Direktiva RED 2014/53/EU – zdravje, člen 3.1 (a)**

in standard:

ES 62479: 2010

**Direktiva RED 2014/53/EU – varnost, člen 3.1 (a)**

in standard:

ES 60950-1: 2006 + A11: 2009 + A1: 2010 + A12: 2011 + A2: 2013

Inter Sales A/S • Omega 5A, Soeften • 8382 Hinnerup • Danska • Tel: +45 86 22 61 00 • Faks: +45 66 22 81 00

Spletna stran: [www.denver-electronics.com](http://www.denver-electronics.com/) • Št. vpisa v poslovni register: 223906 • ID za DDV: DK18831678

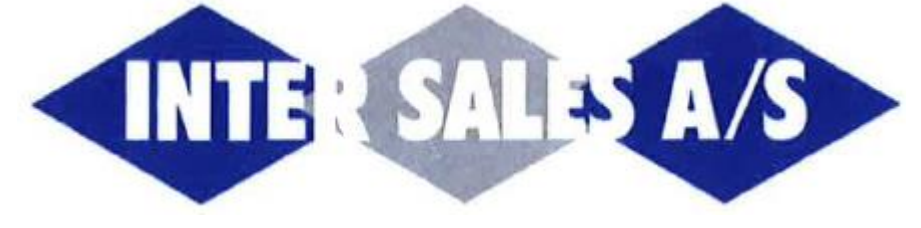

### **DENVER ELECTRONICS A/S**

#### **Direktiva RED 2014/53/EU – EMC, člen 3.1 (b)**

in standardi:

ETSI ES 301 489-3 V2.1.1 ETSI ES 301 489-1 V2.2.0

#### **Direktiva RED 2014/53/EU – radijski spekter (RF), člen 3.2**

in standard:

Osnutek ETSI ES 300 328 V2.2.0

in zato izpolnjuje bistvene zahteve direktiv EU.

#### **INTER SALES A/S**

Omega 5A, Soeften DK-8382 Hinnerup; Danska Tel.: +45 86 22 61 00 Faks: +45 86 22 81 00

Podpis: Polno ime: Jakob Teichmann Položaj: nakupovalec Podjetje: Inter Sales A/S Datum: 14. september 2018

Inter Sales A/S • Omega 5A, Soeften • 8382 Hinnerup • Danska • Tel: +45 86 22 61 00 • Faks: +45 66 22 81 00

Denver, proizvajalec: INTER SALES ROW A/S, Omega 5A, Soeften, 8382 Hinnerup, Danska.

Spletna stran: [www.denver-electronics.com](http://www.denver-electronics.com/) • Št. vpisa v poslovni register: 223906 • ID za DDV: DK18831678

**Izvirna izjava EU o skladnosti**

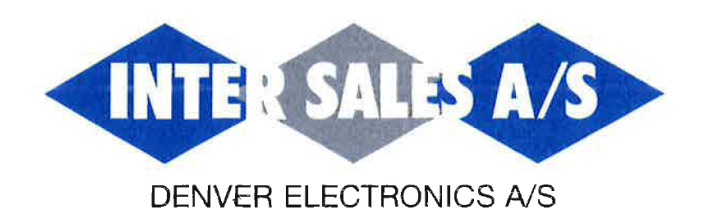

# $\epsilon$

#### **EC Declaration of Conformity**

The undersigned

#### **INTER SALES A/S**

#### Omega 5A, Soeften, DK-8382 Hinnerup, Denmark

certifies that the design and manufacturing of this Digital Wildlife Camera

Product brand name: DENVER

Product model no.: WCM-8010, WCM-8010B

And imported into EU after 11th June 2017

conforms to the following directives and regulations/standards:

RED Directive 2014/53/EU - Health (Article 3.1 a)

And standard: EN 62479: 2010

#### RED Directive 2014/53/EU - Safety Article 3.1 (a)

And standard: EN 60950-1: 2006 + A11: 2009 +A1: 2010 + A12: 2011 + A2: 2013

#### RED Directive 2014/53/EU - EMC Article 3.1 (b)

And standards: ETSI EN 301 489-3 V2.1.1 ETSI EN 301 489-1 V2.2.0

Inter Sales A/S · Omega 5A, Soeften · 8382 Hinnerup · Denmark · Tel: +45 86 22 61 00 · Fax: +45 86 22 81 00<br>Homepage: www.denver-electronics.com · A/S Reg. No. 223906 · Vat. No. DK18831678

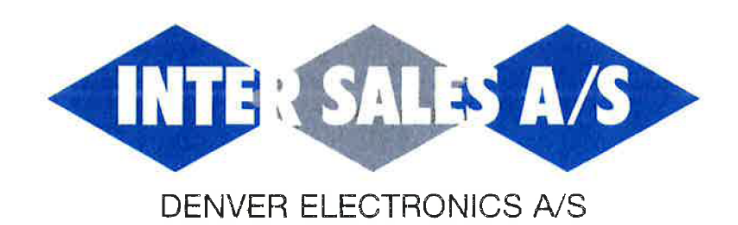

#### RED Directive 2014/53/EU - Radio Spectrum (RF) Article 3.2

And standards: Draft ETSI EN 300 328 V2.2.0

and therefore complies with the essential requirements of the EU Directives.

 $\alpha$ 

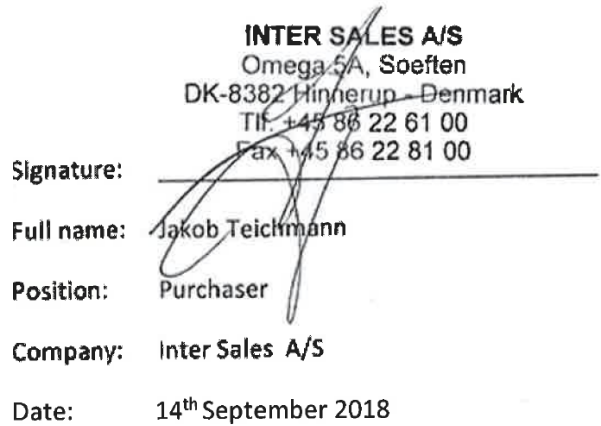

Inter Sales A/S · Omega 5A, Soeften · 8382 Hinnerup · Denmark · Tel: +45 86 22 61 00 · Fax: +45 86 22 81 00 Homepage: www.denver-electronics.com · A/S Reg. No. 223906 · Vat. No. DK18831678